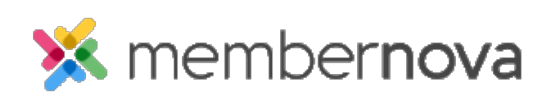

[Help Articles](https://www.membernovasupport.com/kb) > [Administrator Help](https://www.membernovasupport.com/kb/administrator-help) > [FAQs](https://www.membernovasupport.com/kb/faqs-2) > [How to update the Welcome Message Dashlet](https://www.membernovasupport.com/kb/articles/welcome-message-dashlet)

How to update the Welcome Message Dashlet David H. - 2023-01-12 - [FAQs](https://www.membernovasupport.com/kb/faqs-2)

The **Welcome Message Dashlet** is normally found on the Member Dashboard and can display a welcome message to the member or association news. This dashlet can be edited by admins through the **Edit Welcome Message** page.

- 1. Once you are on the Edit Welcome Message, you are able to hide or display the dashlet by checking or un-checking **Show Welcome Message**.
- 2. To edit the message, click into the message's preview.
- 3. The Welcome Message supports HTML code. To view the code, click **Source** on the tool bar.
- 4. To save the changes, click **Save**.